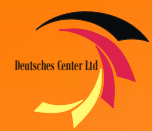

# DCL PBX BILLING

# **PBX Billing** Administrator Guide

# Table of contents

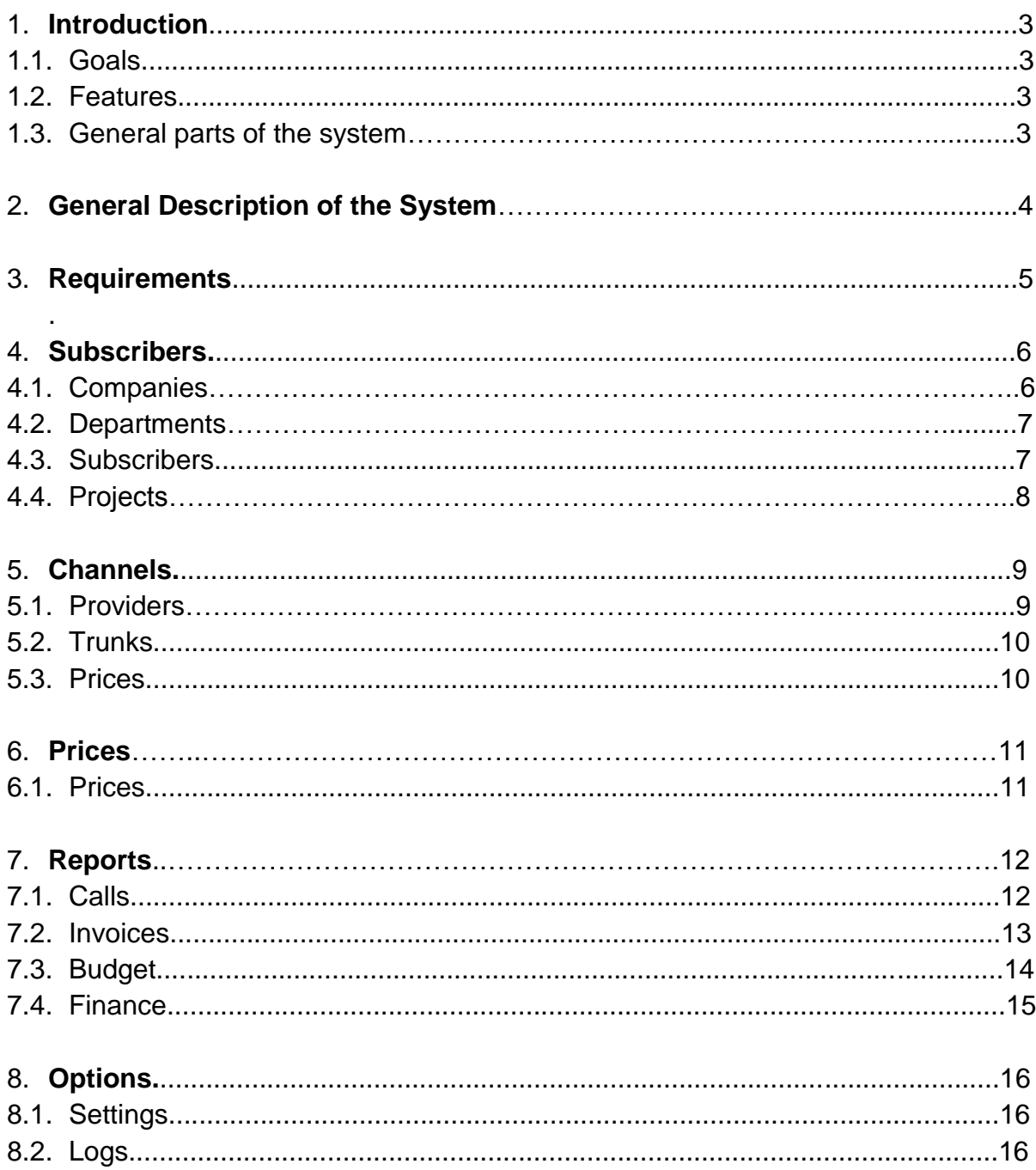

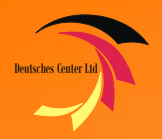

# INTRODUCTION

# 1.1 Goals

- Subscriber control
- Service providers
- Projects
- Charging calls
- Call cost calculation
- Financial control
- Statistics
- Reports

## 1.2 Features

- Companies and Departments
- Projects
- Monthly fee accounting by clients and lines
- Call cost calculation
- Providers and trunks
- Subscription fee by providers and trunks
- Charging by few parameters (setup fee, rounding)
- Invoice generation
- Budget control
- Activity log
- Multiple interface language

## 1.3 General parts of the system

- SQL Database
- CDR collection module
- Charging module
- Web interface

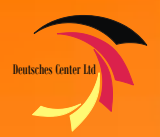

# GENERAL SYSTEM **DESCRIOTION**

# 2.1 General description of the system

DCL PBX Billing System is software system, which allows to control Siemens HiPath PBX systems. The software provides database and web interface for management and control of billing. The application saves data collected to database. It also charge phone calls due to prices and rounding for each project and phone code. You can have many clients and subscriber lines. Also the system supports project codes (PKZ).

System allows you to have connection to few phone providers and many trunks. After collecting CDR into database, it will calculate the cost of call due to provider's price. You can configure setup fee and rounding intervals for each destination.

Also system supports monthly fee feature. You can charge your clients monthly. You can do it for all company or you can input monthly price for each subscriber line.

The same feature you can use if the provider has subscription fee. Each channel can have its own price or you can have fixed cost for all service.

The following picture buttons to manipulate the data in web interface.

 $\Box$  - for adding new record

 $\mathbf X$  - for deleting record

 $\times$  - for editing of record

System supports few interface languages. It can be changed easily without closing of program.

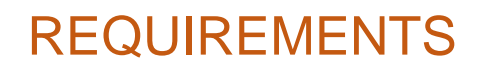

# 3. Requirements

Deutsches Center Ltd

- HiPath PBX
- Server for database and billing
- Personal computer with Web browser (HTML5)
- TCP network connection between PBX and server

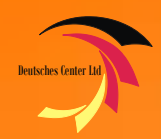

# **SUBSCRIBERS**

## 4. Subscribers

# 4.1 Companies

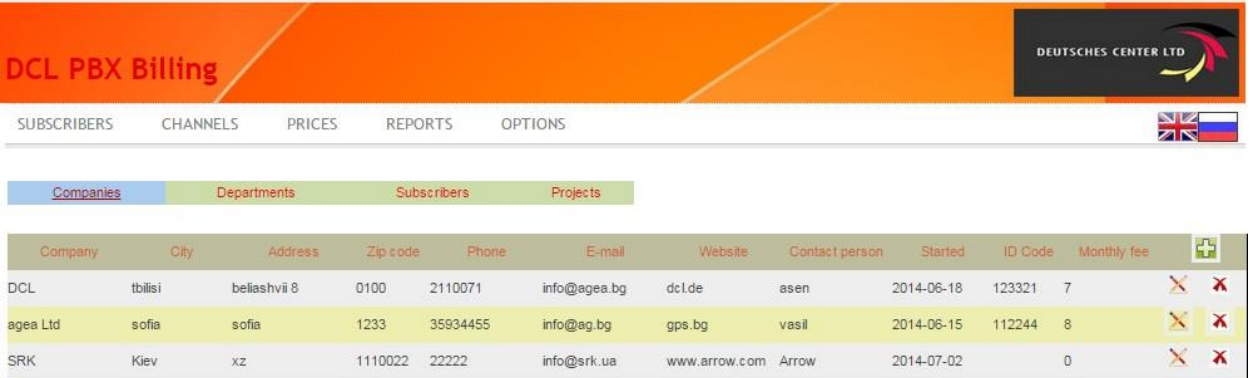

Company means client organization you can work with. Clients get phone lines from your PBX and you will charge their calls, send invoices, etc. You can manage information about client companies in Companies page. The following fields can be used for data operation:

#### **Company –** Company name

**City –** City

- **Address –** Company address
- **Zip code –** Company zip code
- **Phone –** Company phone
- **E-mail –** Company e-mail
- **Website –** Company website
- **Contact person –** Contact person
- **Started –** Company start date
- **ID Code–** ID code of company
- **Monthly fee –** Fixed monthly fee for company

## 4.2 Departments

Each company can have many departments. Department is not used in call charging, just needed for subscribers grouping. To work with department information use Departments page. Tab also has Filter by company button. The following fields can be used for data operation:

**Department –** Department **Company –** Company name **Phone –** Company phone

**E-mail –** Company e-mail

**Contact person –** Contact person

# 4.3 Subscribers

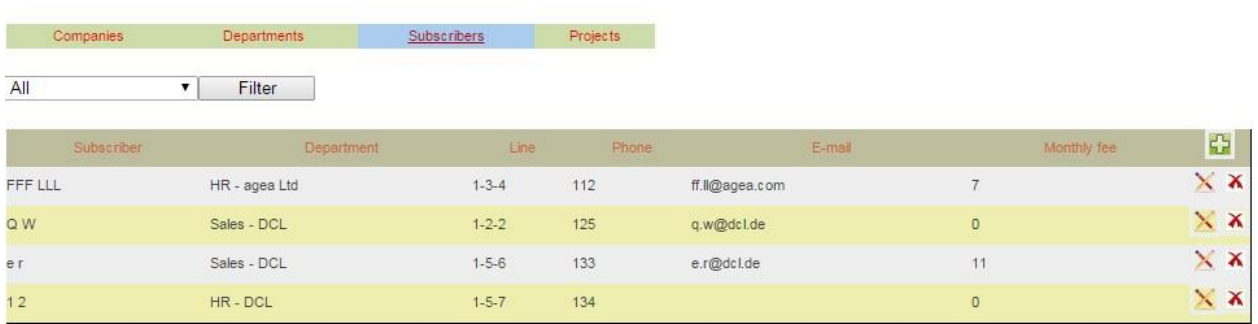

Subscriber means person working in the departments, belonging to Client Company. Each subscriber can have fixed monthly fee for line. To work with subscribers' data use Subscribers page. Tab also has Filter by company button. The following fields can be used for data operation:

**Subscriber –** Subscriber name

**Department –** Department

**Line –** Line attached to the subscriber

**Phone –** Company phone

**E-mail –** Company e-mail

**Monthly fee –** Fixed monthly fee for subscriber

# 4.4 Projects

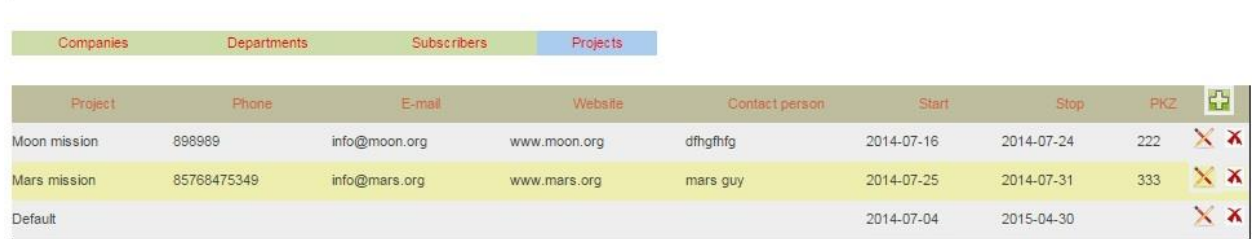

Subscriber can work on several projects. Price for each project can be different. Each project must have project dial code (PKZ) for accessing and charging. You can manage information about projects in Projects page. The following fields can be used for data operation:

**Project –** Project name

**Phone –** Project phone

**E-mail –** Project e-mail

**Website –** Project website

**Contact person –** Contact person

**Start –** Project start date

**Start –** Project start date

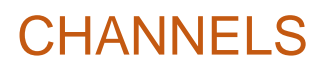

# Deutsches Center Ltd

# 5. Channels

# 5.1 Providers

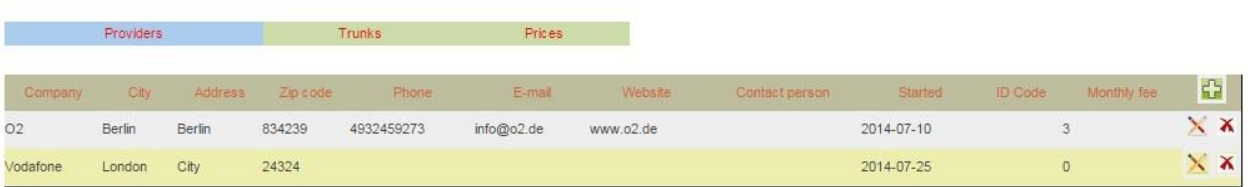

You have to be connected to telephony provider to make outgoing calls. Also you can be connected to several providers and route outgoing calls due to quality, price, etc. Each provider can have different pricelist, rounding and monthly fee. You can manage information about providers in Providers page. The following fields can be used for data operation:

#### **Company –** Provider name

**City –** City

- **Address –** Provider address
- **Zip code –** Provider zip code
- **Phone –** Provider phone
- **E-mail –** Provider e-mail
- **Website –** Provider website
- **Contact person –** Provider person
- **Started –** Provider start date
- **ID Code–** ID code of company
- **Monthly fee –** Fixed monthly fee for connection to provider

# 5.2 Trunks

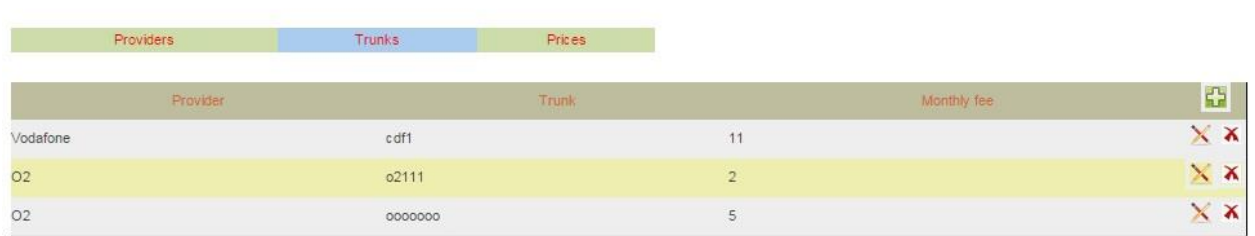

You can have several trunks from one telephony provider. Monthly fee for each trunk can be different. You can manage information about trunks in Trunks page. The following fields can be used for data operations:

**Provider –** Provider name

**Trunk –** Trunk name

**Monthly fee –** Fixed monthly fee for trunk

#### 5.3 Prices

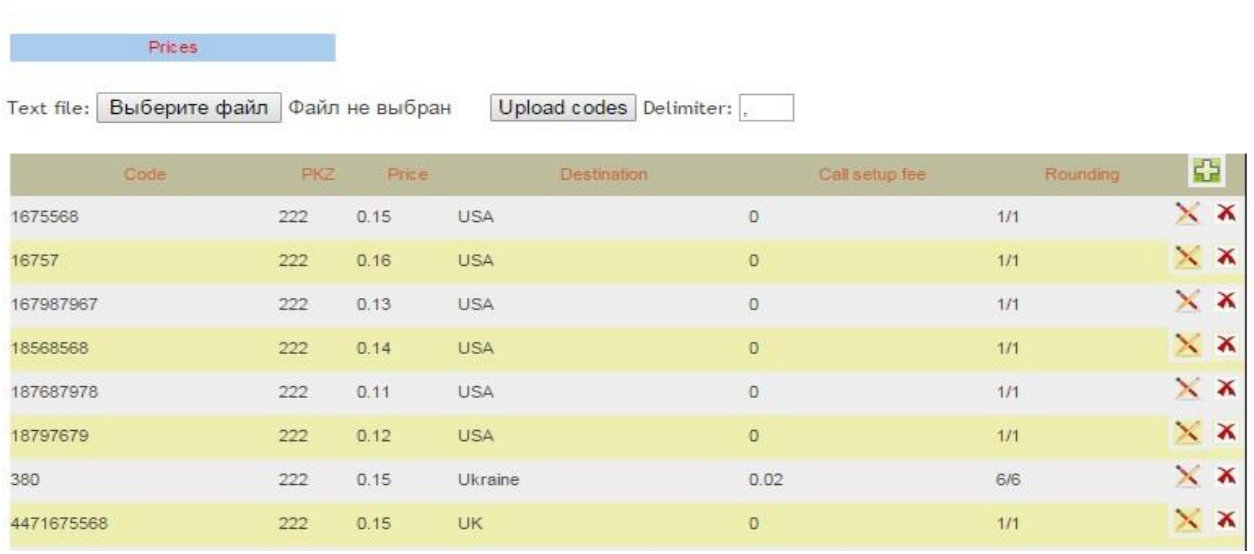

You have to control your telephony expenses. Billing module will calculate cost for each call. You should specify providers, codes and prices for billing. You can manage information about providers and prices in Prices page. Also you can upload codes and prices from text file. It will be faster than manual input, and you can set delimiter for fields. The following fields can be used for data operations:

**Provider –** Provider name

**Code –** phone code

**Price –** Price per minute

**Destination –** Destination name

**Call setup fee –** Price for call setup

**Rounding –** Rounding periods for call charging

# PRICES

## 6 Prices

Deutsches Center Ltd

## 6.1 Prices

You have to charge your clients' phone calls. Billing module will calculate price for each call. You should specify projects, codes and prices for billing. You can manage information about prices in Prices page. Also you can upload codes and prices from text file. It is faster than manual input, and you can set delimiter for fields. The following fields can be used for data operation:

**Code –** phone code PKZ **–** Project code **Price –** Price per minute **Destination –** Destination name **Call setup fee –** Price for call setup **Rounding –** Rounding periods for call charging

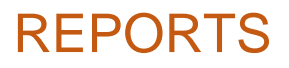

# 7 Reports

Deutsches Center Ltd

## 7.1 Calls

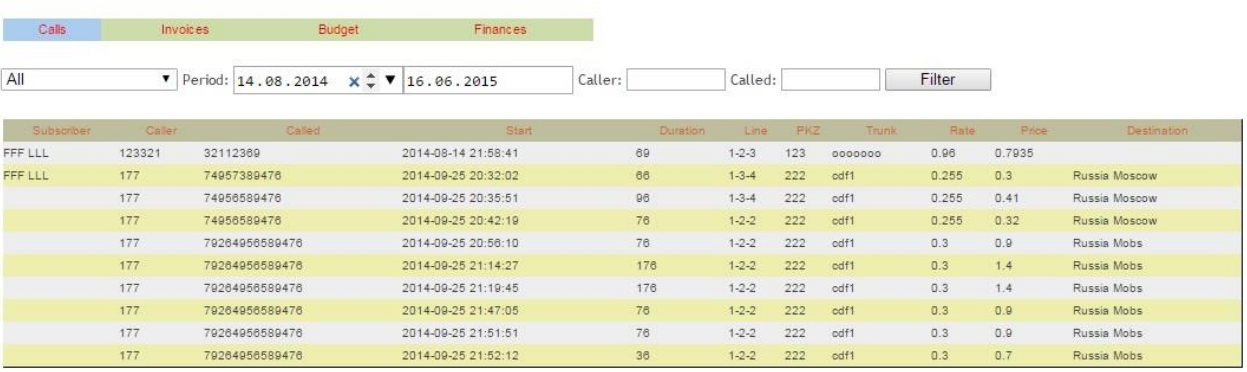

You might need to see calls, made by your clients. Use Calls page for that, where you will get full statistics of calls. It is also possible to filter information you need. You can filter by company, time period, call period and called number. Alter filtering you can see detailed information about calls with many useful fields. The following fields can be used for filtered calls:

**Subscriber –** Subscriber name

**Caller–** Caller number ID

- **Called –** Called number
- **Start –** Time of call start
- **Duration –** Call duration in seconds
- **Line –** Line name
- **PKZ –** Used project code
- **Trunk –** Outgoing trunk name
- **Rate –** Rate per minute

**Price –** Call price

**Destination –** Destination name

# 7.2 Invoices

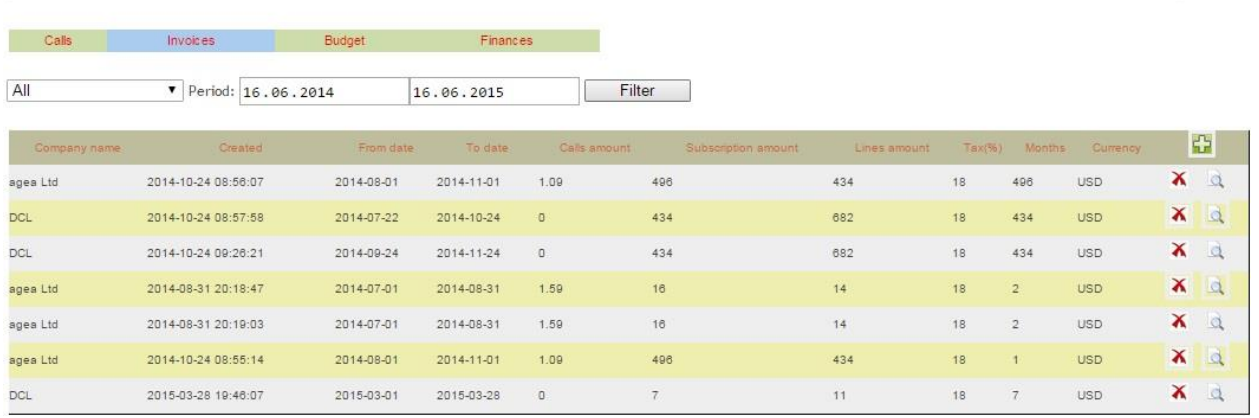

After charging calls and monthly fee you must invoice your clients. Use Invoices page for that. You can create new invoice after selecting time period and company. Once generated, invoice is stored in database. You can filter generated invoices by period of time and company. After filtering you can see detailed information about invoices with many useful fields. You have a possibility to delete, preview or print invoice. Field used to filter the invoices:

**Company name –** Company name Created **–** Creation time of invoice **From date –** Start of invoice period **To date –** Stop of invoice period **Calls amount –** Cost of calls **Subscription amount –** Subscriber monthly fee **Lines amount –** Lines monthly fee **Tax –** Tax in percentage **Months –** Months charged **Currency –** Currency of invoice

# 7.3 Budget

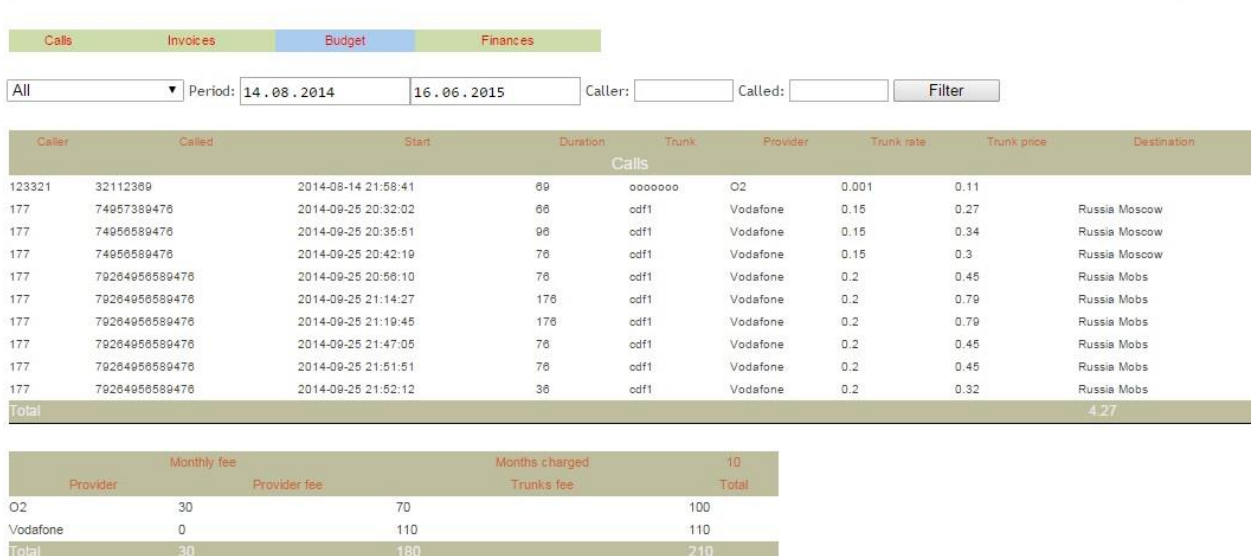

Budget control feature allows you to get full information about phone expenses. Billing system also calculates cost of calls due to provider's prices. If provider has monthly subscription fee or monthly fee per line, it calculates it too. This information is available on Budget page. You can filter budget statistics by period of time, call period, called number and company. After filtering you can see detailed information about budget with many useful fields in two tables:

- **Caller–** Caller number ID
- **Called –** Called number
- **Start –** Time of call start
- **Duration –** Call duration in seconds
- **Trunk –** Trunk name
- **Provider –** Provider name
- **Trunk rate –** Trunk rate per minute
- **Trunk price –** Trunk price of call
- **Destination –** Destination name
- **Provider –** Provider name
- **Provider fee –** Subscription monthly fee for connection to provider
- **Trunks fee –** Amount for trunk monthly fee
- **Total –** Total amount of monthly fees

# 7.4 Finances

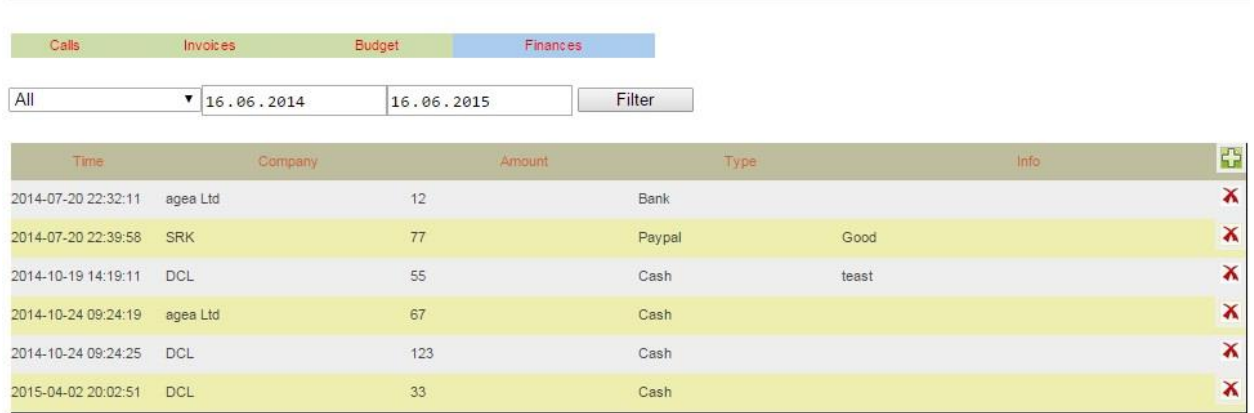

You might need to see payments, made by your clients. Use Finances page for that where you can get full statistics of payments. You can filter by company and period. After filtering you can see detailed information about payments. There are the following fields in filtered calls:

**Time –** Payment time

**Company–** Company name

**Amount –** Amount

**Type –** Payment type

**Info –** Additional information about payment

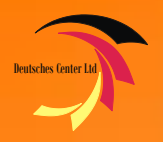

# **OPTIONS**

# 8. Options

## 8.1 Settings

This page allows you to configure general settings of the software. It can be your company details, bank account information, currency, VAT, etc. After changing details, press Save button for updating information in database.

## 8.2 Log

All changes in software will be logged in database. To view the activity log details use Log page. Select time period and press Filter button. Log information has several fields:

**Created –** Time of action **Address –** IP address action **Page –** Change page done **Action –** Action used

**Text –** Action Details

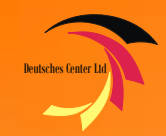

# DCL PBX BILLING

## **Deutsches Center Limted**

Maisweg 73, 12683 Berlin **Germany** 

**Tel: +49 30 72298916 Fax: +49 30 72298901 [office@deutsches-center.de](mailto:office@deutsches-center.de) [sales@deutsches-center.de](mailto:sales@deutsches-center.de) www.dcl.me**

P a g e 17 | 17